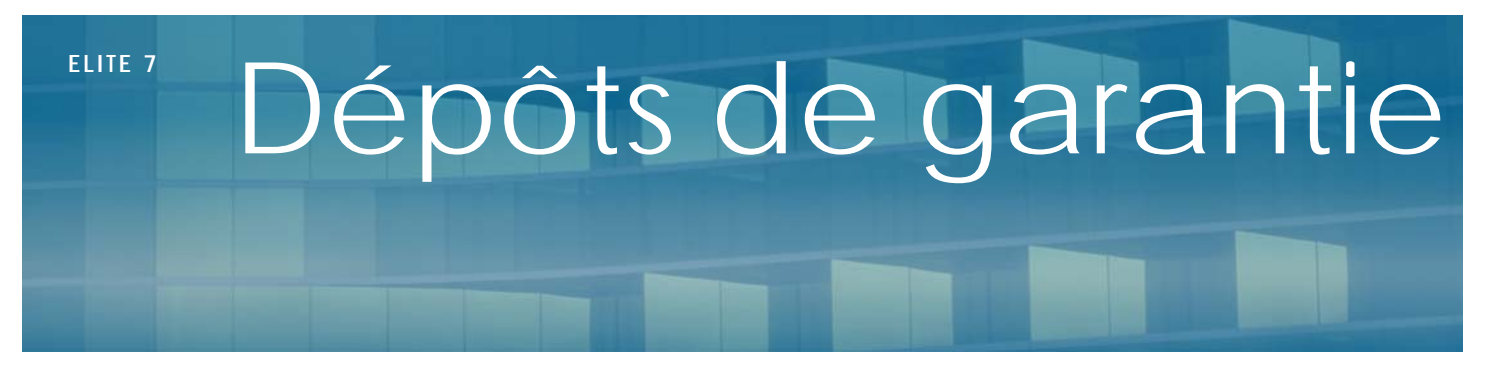

Juillet 2011

# **Présentation**

**Elite** vous permet de gérer les dépôts de garantie des résidents. Vous allez pouvoir les saisir, les gérer et les rembourser.

# **Entrée du résident**

Lors de l'entrée d'un résident, il est d'usage de demander un dépôt de garantie. Dans un premier temps, lors de la demande, vous pouvez saisir dans la fiche du résident, dans l'onglet « finance », à droite, le montant demandé. Cette information n'a aucune incidence sur les calculs postérieurs, mais permet simplement de se souvenir du montant demandé à la famille, surtout lorsque plusieurs personnes vont payer.

Un dépôt de garantie est un règlement comme un autre, mais il est affecté aussi bien en gestion, qu'en comptabilité à un compte spécial. En effet, il ne solde pas le montant du par le client en fonction de la facturation. Elite vous permet de saisir aussi bien les dépôts de garantie purs, payés séparément des règlements que les dépôts mélangés à un règlement normal.

Dans le premier cas, vous saisissez un règlement normal, mais avant de l'enregistrer, vous cochez la case « Dépôt de garantie ». L'intégralité du montant sera affectée à ce dépôt.

Dans le deuxième cas, vous pouvez saisir un règlement mixte dans lequel vous pouvez extraire le montant réservé à l'usage du dépôt. Dans ce cas, après avoir saisi un règlement normal, cliquez dans l'onglet « Dépôt de garantie » du règlement (en haut de la fenêtre) et cliquez sur le bouton « modifier ». Tapez alors dans la case protégée le montant réservé au dépôt.

Par exemple, vous recevez un règlement de 2500 Euro, dont 1500 de dépôt et 1000 de règlement de facture. C'est bien 2500 que vous saisirez dans le montant général du règlement (qui sera remis en banque) et 1500 dans la case du dépôt.

Remarque : Si vous reprenez la gestion des dépôts, vous pouvez saisir chaque dépôt que les résidents vous ont payé les années antérieures (lors de leurs arrivées) en saisissant le montant avec la date d'entrée du résident. Pour cela, lors de la saisie, choisissez le résident, tapez le montant, cochez la case « Dépôt » et double cliquez sur la date pour que la date d'entrée du résident se colle automatiquement.

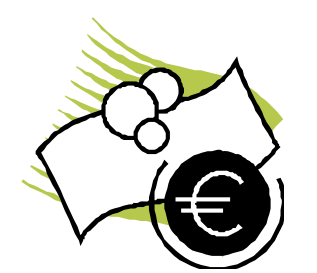

# **Gestion des dépôts**

### **Fiche résident**

Dans la fiche de chaque résident, la somme des montants reçus en dépôt est indiquée dans l'onglet « Finances », en bas, dans l'état financier.

### **Reçu de dépôt**

Vous pouvez imprimer un reçu de dépôt en cliquant dans la barre d'outils « Impressions » t sur le bouton « Reçu Caution ».

#### **Etats imprimés de gestion**

Dans le menu « Règlements » du menu général, la fonction « dépôts de garantie » vous permet d'imprimer les états détaillés ou non des dépôts de garantie reçus.

Dans l'état détaillé, vous obtenez le détail de chaque règlement alors que l'état normal vous donne le résumé pour chaque résident.

Lorsque vous remboursez un dépôt de garantie, saisissez le comme un dépôt normal, mais tapez le montant avec un signe négatif. Par exemple : -1500 €

Il est également possible de saisir un règlement qui soit « mixte », c'est-à-dire qu'il soit composé d'une partie de règlement d'une facture et d'une autre affectée au dépôt de garantie. Dans la saisie de ce règlement, vous pouvez cliquer sur l'onglet « dépôt de garantie », puis sur le bouton « modifier » pour affecter une somme.

Lors du calcul des soldes et des restes dus, ces montants affectés au titre du dépôt de garantie seront enlevés.

Lors d'un solde de tous comptes, le remboursement global au résident pourra être effectué ainsi de manière mixte.

### **Compte du résident**

Lors de la consultation du compte, vous avez la possibilité de choisir si vous voulez ou non les dépôts. Si vous ne cochez pas la case, les règlements qu is'afficheront n'intègreront pas les montants dévolus aux dépôts.

#### **Transferts comptables**

Lors du transfert comptable, les règlements de dépôts (partiels ou entiers) seront affectés à un compte comptable spécifié en paramétrage du transfert comptable (compte de capitaux 165…)

### **Sortie du résident**

Lors de la sortie du résident, vous pouvez rembourser le dépôt de garantie afin de solder le compte.

Soit, vous saisissez manuellement un règlement avec une somme négative qui signifie le remboursement, ou bien, par l'intermédiaire du solde de tous comptes, vous pouvez spécifier si vous désirez rembourser ce dépôt séparément ou inclus dans le solde général. Les règlements seront alors correctement affectés.